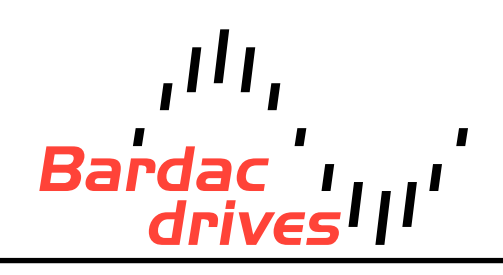

**40 Log Canoe Circle, Stevensville, MD 21666 (410) 604-3400 |** [bardac.com](http://bardac.com) **| [driveweb.com](http://driveweb.com) A P P L I C A T I O N N O T E**

### Drive Applications Support Library

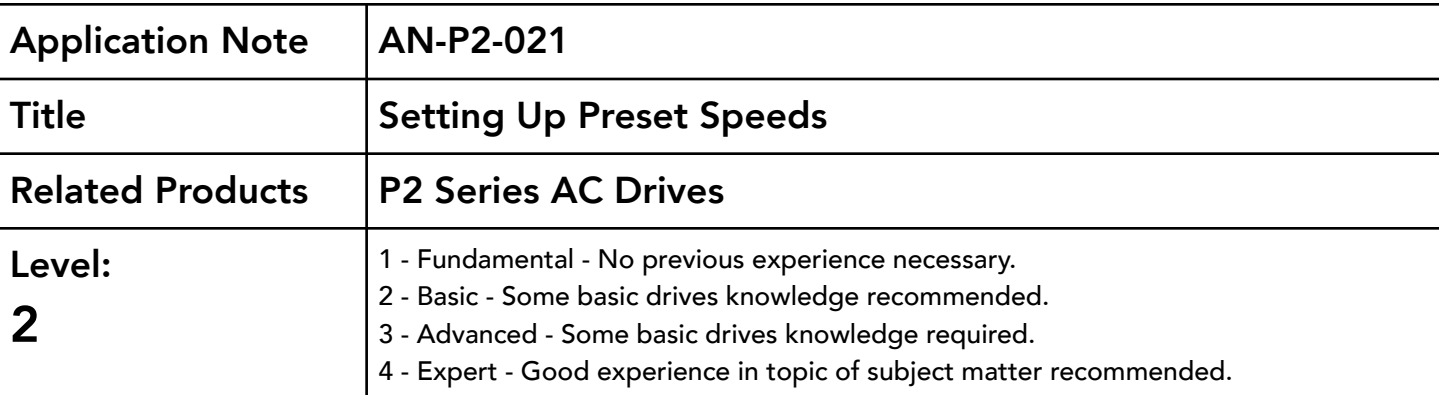

#### Overview:

The P2 Series can be configured to operate with up to a maximum 8 preset speeds. This application shows some of the common configurations for preset speeds. The preset speed parameters allow for both the setting of positive and negative values, allowing for each preset to be individually configured for a forward or reverse direction. Alternatively the forward / reverse selection can be made independently of the preset speed selection giving mirrored preset speeds in the opposite direction.

There are two methods for enabling preset speeds on the P2 and configuring the digital input selection.

- 1. Select one of the preset speed configurations using the Digital Input Configuration Parameter (P1-13)
- 2. Set P1-13 to 0 and assign preset digital input functionality using menu 9 (Advanced drive logic control)

Preset speed selection might be performed using logic selector switches or by a controlling PLC. For simplicity this application note shows examples using selector switches to clearly show logic conditions on the digital inputs to the drive.

# Selecting Preset speeds using the Digital Input selection parameter P1-13:

The Digital Input Selection Parameter P1-13 allows predefined digital input configurations to chosen from a table provided in the user manual. P2 Series drives have several settings for parameter P1-13 that configure some drive preset speed functionality. The predefined preset speed selections in parameter P1-13 allow for selection of one, two, four and eight preset speed configurations.

Single preset speed configurations (P1-13 = 3, 4, 5, 6, 10, 13, 14, 16, 20, and 21) are not shown in this application note but are detailed in the drive user manual.

For alternative preset speed configurations parameter menu 9 editing is required as defined later in this application note.

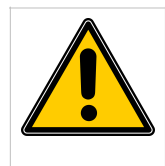

Note: Connection diagrams shown below for the different settings of P1-13 bypass the Safe Torque Off Input function on terminals 12 and 13. If Safe Torque Off functionality is required then these terminals must be connected to meet the requirements of the legislation governing such installations.

Preset speed 1 value (commanded speed when preset speed 1 is selected) is set in parameter P2-01 Preset speed 2 value (commanded speed when preset speed 2 is selected) is set in parameter P2-02 Preset speed 3 value (commanded speed when preset speed 3 is selected) is set in parameter P2-03 Preset speed 4 value (commanded speed when preset speed 4 is selected) is set in parameter P2-04 Preset speed 5 value (commanded speed when preset speed 5 is selected) is set in parameter P2-05 Preset speed 6 value (commanded speed when preset speed 6 is selected) is set in parameter P2-06 Preset speed 7 value (commanded speed when preset speed 7 is selected) is set in parameter P2-07 Preset speed 8 value (commanded speed when preset speed 8 is selected) is set in parameter P2-08 In order to access menu 2 a level 1 security code is required to be set in parameter P1-14 (default value 101).

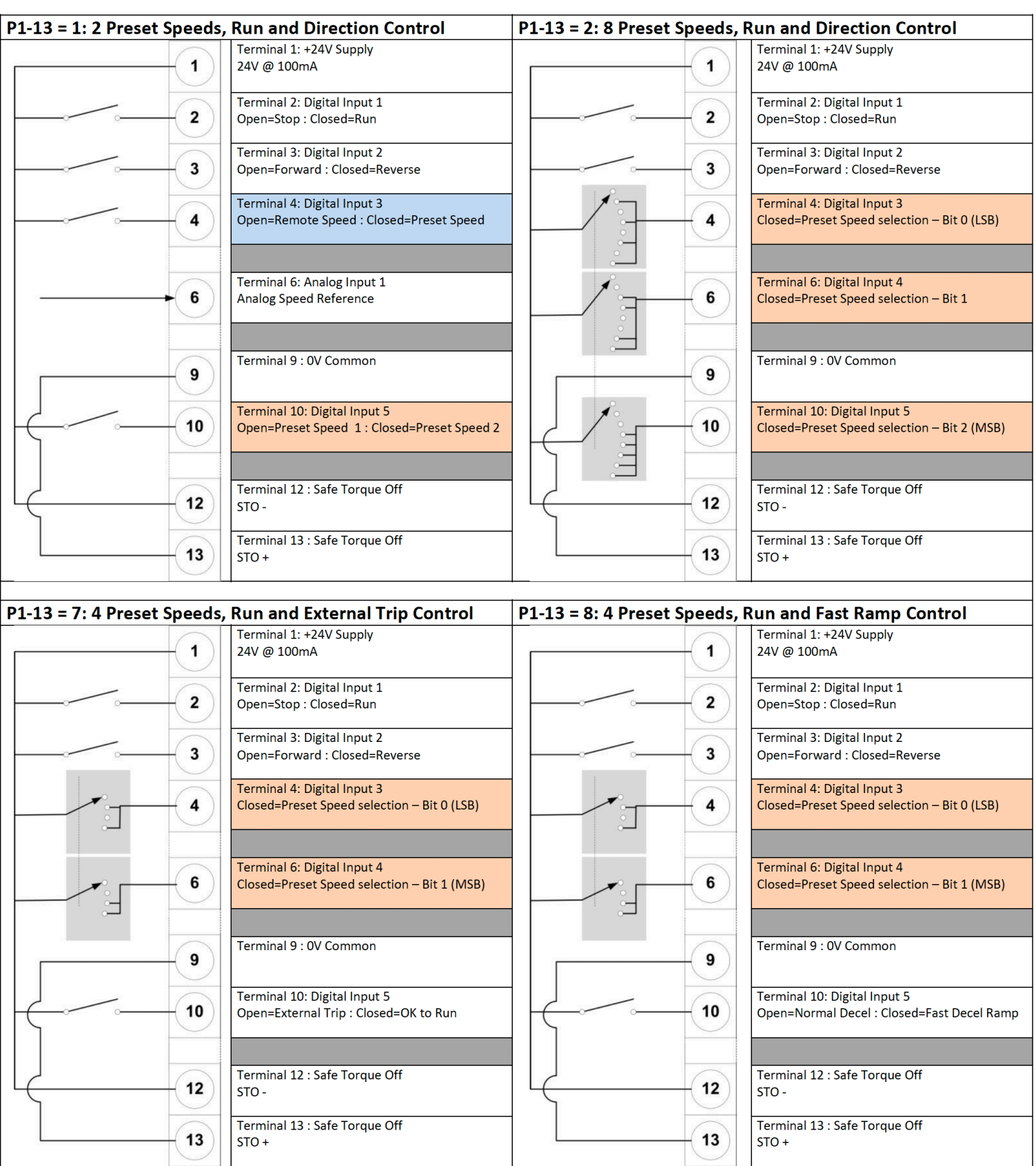

Connection diagrams for the configurations provided by parameter P1-13 are shown below:

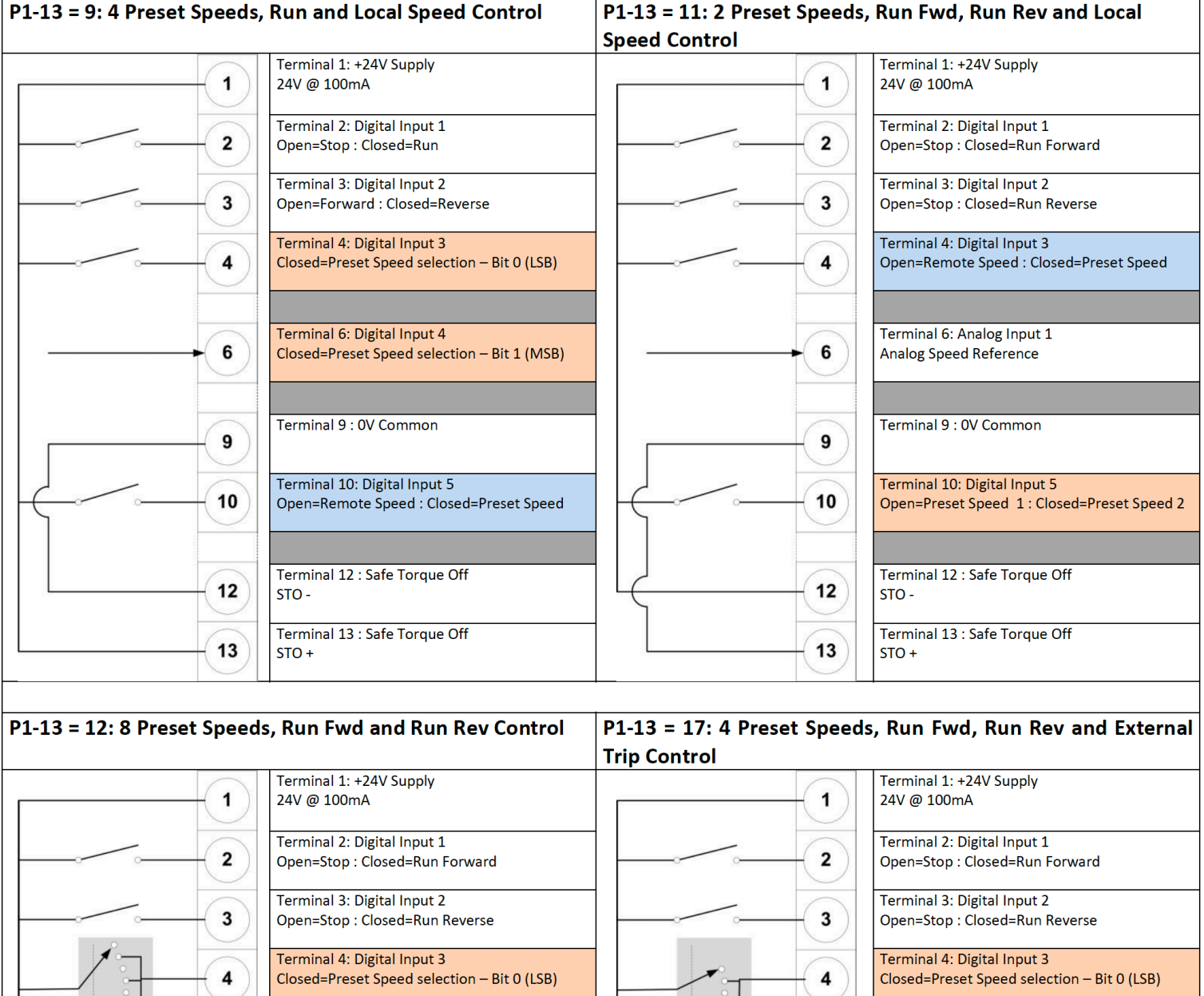

Terminal 6: Digital Input 4

Terminal 9:0V Common

Terminal 10: Digital Input 5

Terminal 12 : Safe Torque Off

Terminal 13 : Safe Torque Off

Closed=Preset Speed selection - Bit 1

Closed=Preset Speed selection - Bit 2 (MSB)

6

 $\overline{9}$ 

 $10$ 

 $12$ 

 $13$ 

STO-

 $STO +$ 

Terminal 6: Digital Input 4

Terminal 9 : 0V Common

Terminal 10: Digital Input 5

Terminal 12 : Safe Torque Off

Terminal 13 : Safe Torque Off

Open=External Trip : Closed=OK to Run

Closed=Preset Speed selection - Bit 1 (MSB)

6

 $\boldsymbol{9}$ 

 $10$ 

 $12$ 

 $13$ 

STO-

 $STO +$ 

۳

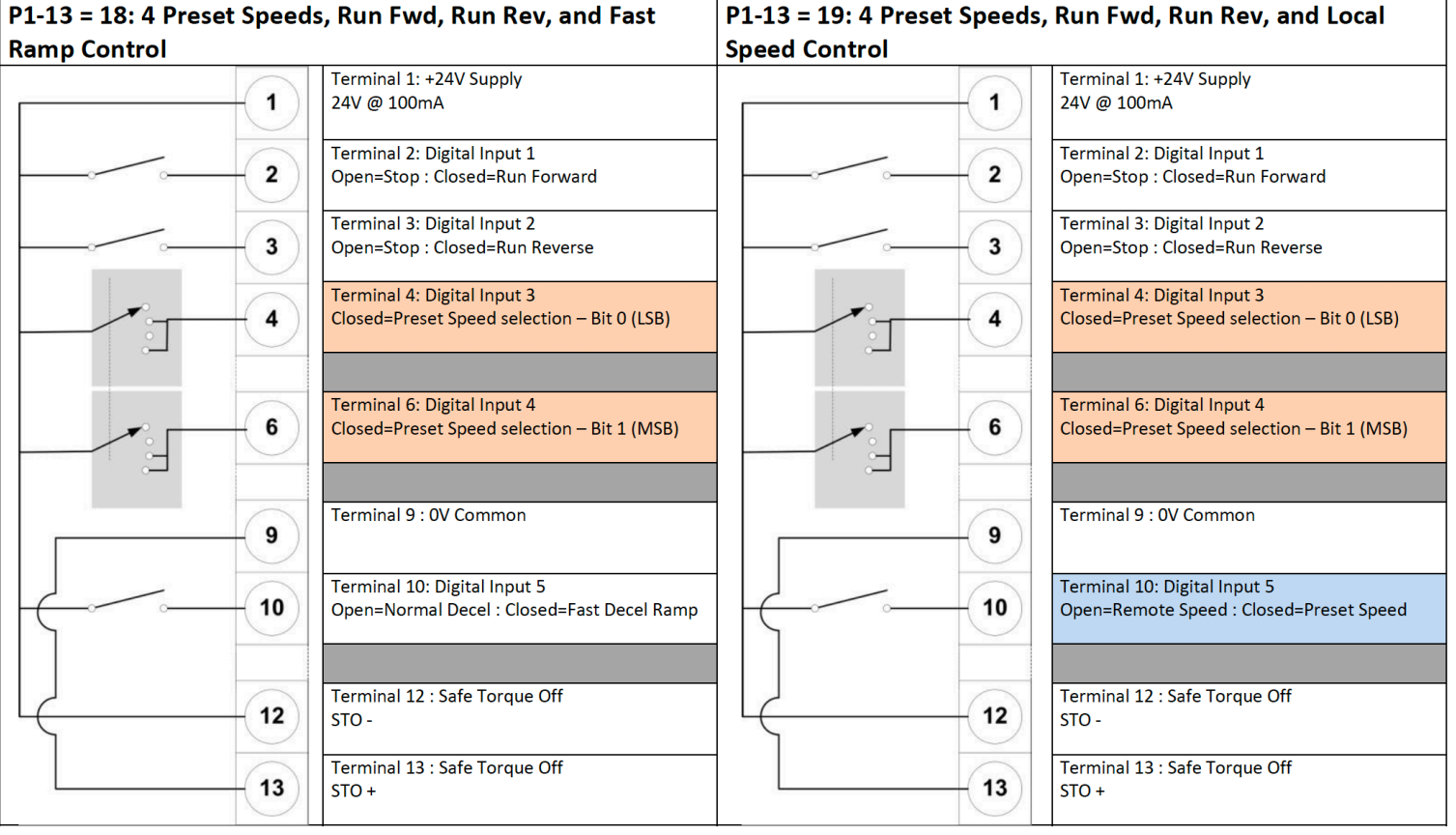

P1-13 = 18: 4 Preset Speeds, Run Fwd, Run Rev, and Fast

: Preset Speed Mode Selection

: Preset Speed Reference Selection

LSB = Least Significant Bit / MSB = Most Significant Bit

The four and eight preset speed configurations use a rotary binary switch that convert each position into a binary number. The four preset speed configurations use a two pole binary switch (using two digital inputs) while the eight preset speed configurations show a three pole binary switch (using three digital inputs). The true table for selection of the preset speed parameters is shown below.

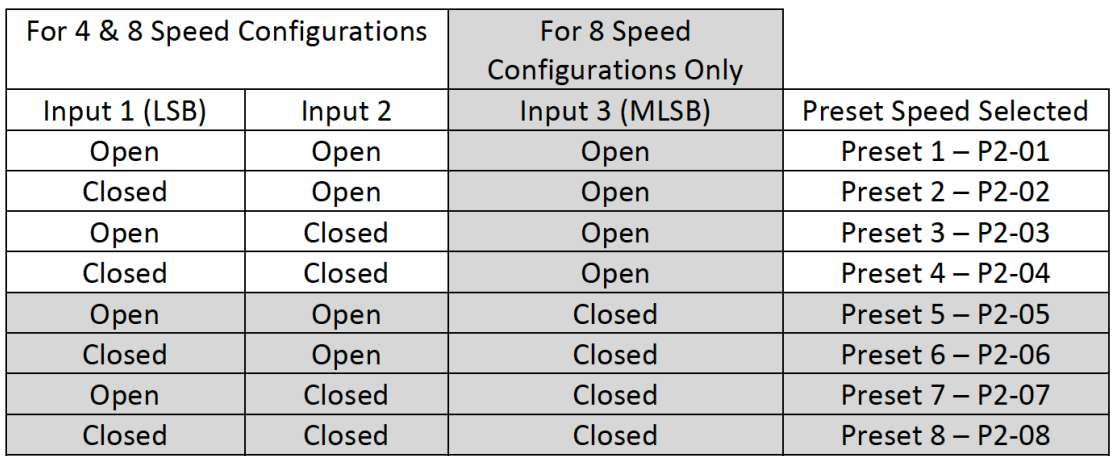

## Selecting Preset speeds using Parameter Menu 9:

Drive Menu 9 (Advanced drive logic configuration) allows customized configuration of the digital inputs to provide Preset speed functionality.

Parameter P1-13, Digital Input Configuration Parameter, must be set to 0 to allow user configuration of menu 9.

Security access parameter (P1-14) must be set with the level 2 security code (Default 201) for access to menu 9.

The parameters used in menu 9 to configure preset speeds are as follows:

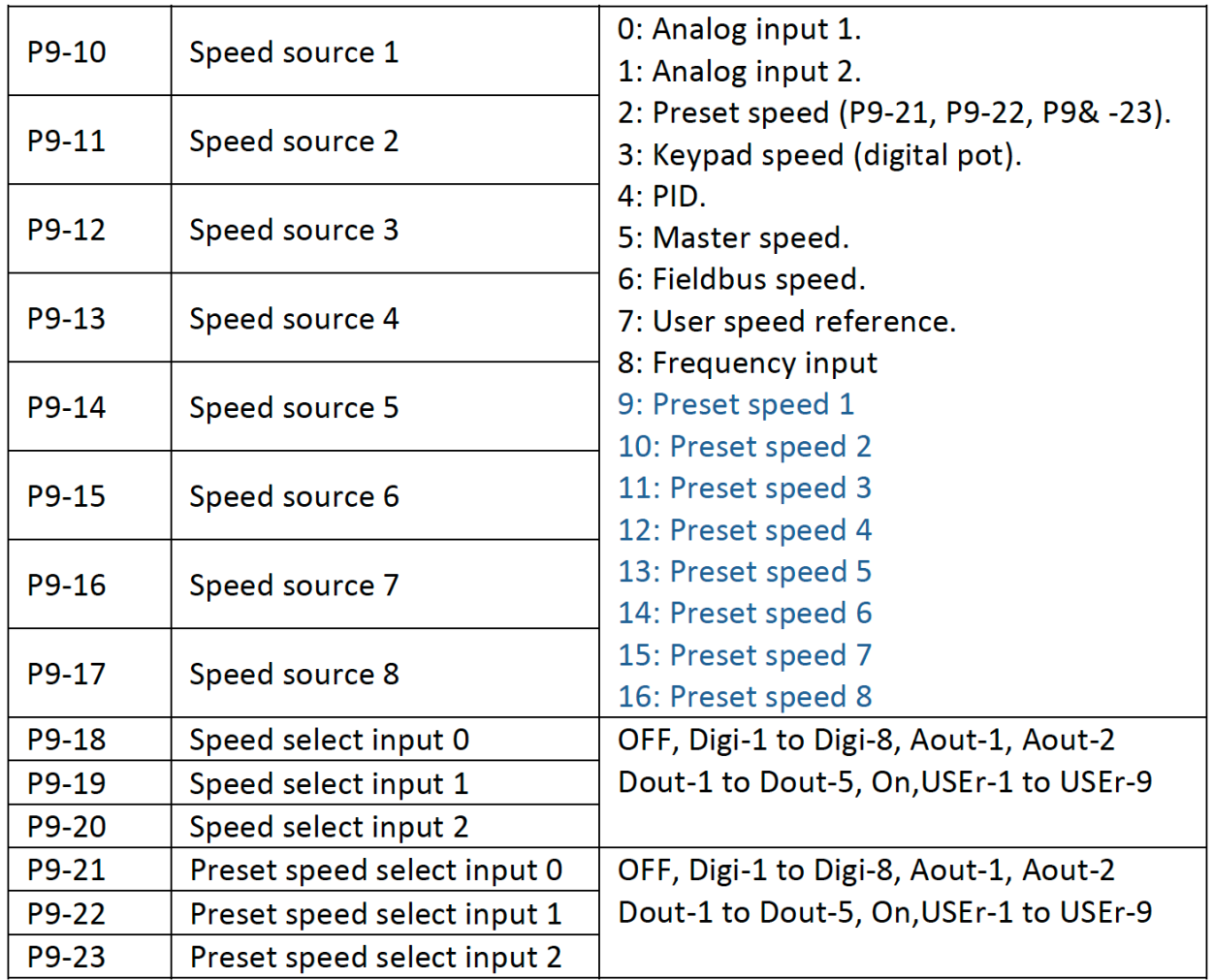

P2 Series drives have up to eight Speed Source parameters (P9-10 to P9-17). The Speed Source parameter values can be individually configured (set) to select different speed reference signals for the drive. Any one of these speed sources can be set to allow preset speed operation.

The different speed reference signals can then be selected based on the settings of the Speed Select Input parameters (P9-18 to P9-20). These three binary values select which of the eight Speed Source Reference parameters is currently active, as shown below.

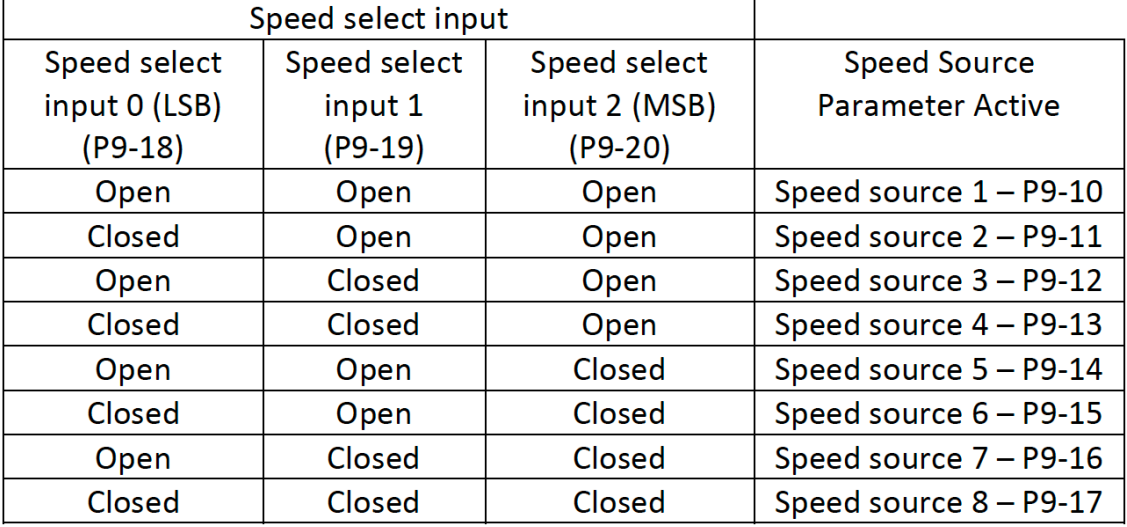

When a speed source parameter is set to a value of 2, then that speed source is configured for preset speed mode. The actual preset speed that is then selected (P2-01 to P2-08) is then based on the values set in P9-21, P9-22, and P9-23.

When a speed source parameter is set to a value between 8 and 16 then the associated preset speed is selected directly once the speed source is selected.

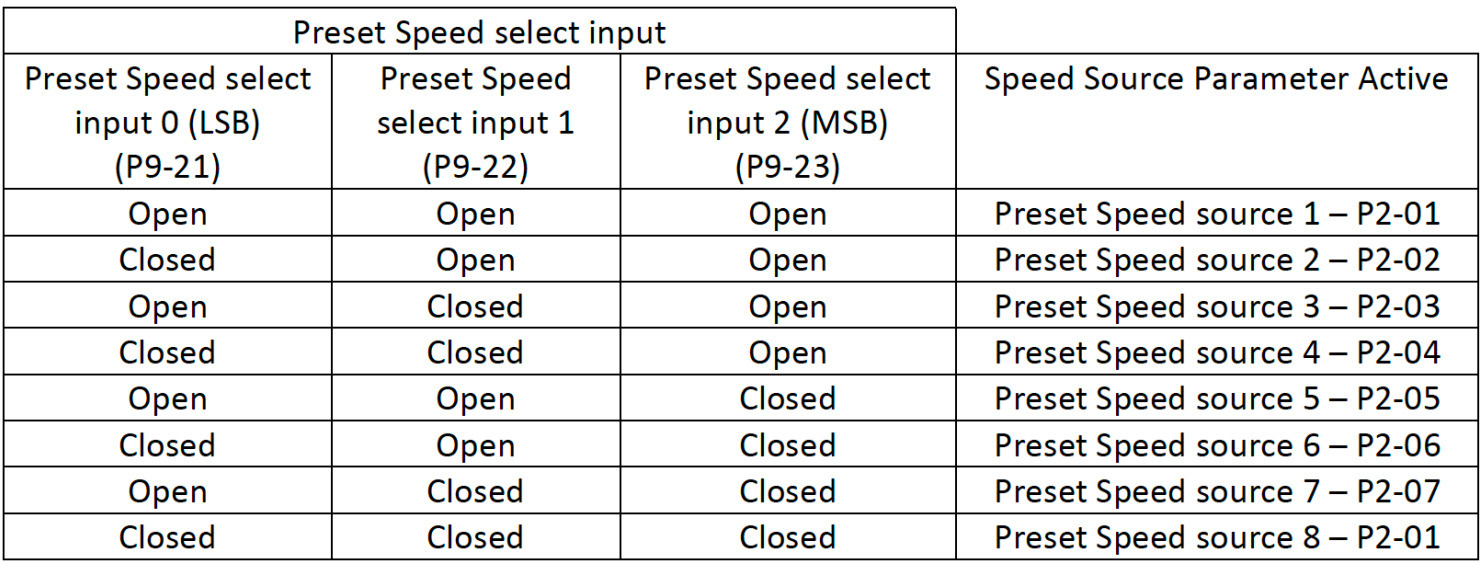

## Example Set-Up for Menu 9:

The following application requires 4 preset speeds of the following values:

- Preset speed 1, 25Hz
- Preset speed 2, 33Hz
- Preset speed 3, 42Hz
- Preset speed 4, 50Hz

These are selected by two digital inputs.

The drive should run at a speed defined by the keypad up and down buttons whenever a dedicated digital input is activated (regardless of the selection of the preset speed digital inputs). The Start / Stop on the keypad should remain inactive (Run / stop controlled by a digital input).

There should be a Run / Stop input to start and stop the drive.

A final input will provide an external trip to the drive. The connection diagram for the drive is shown below:

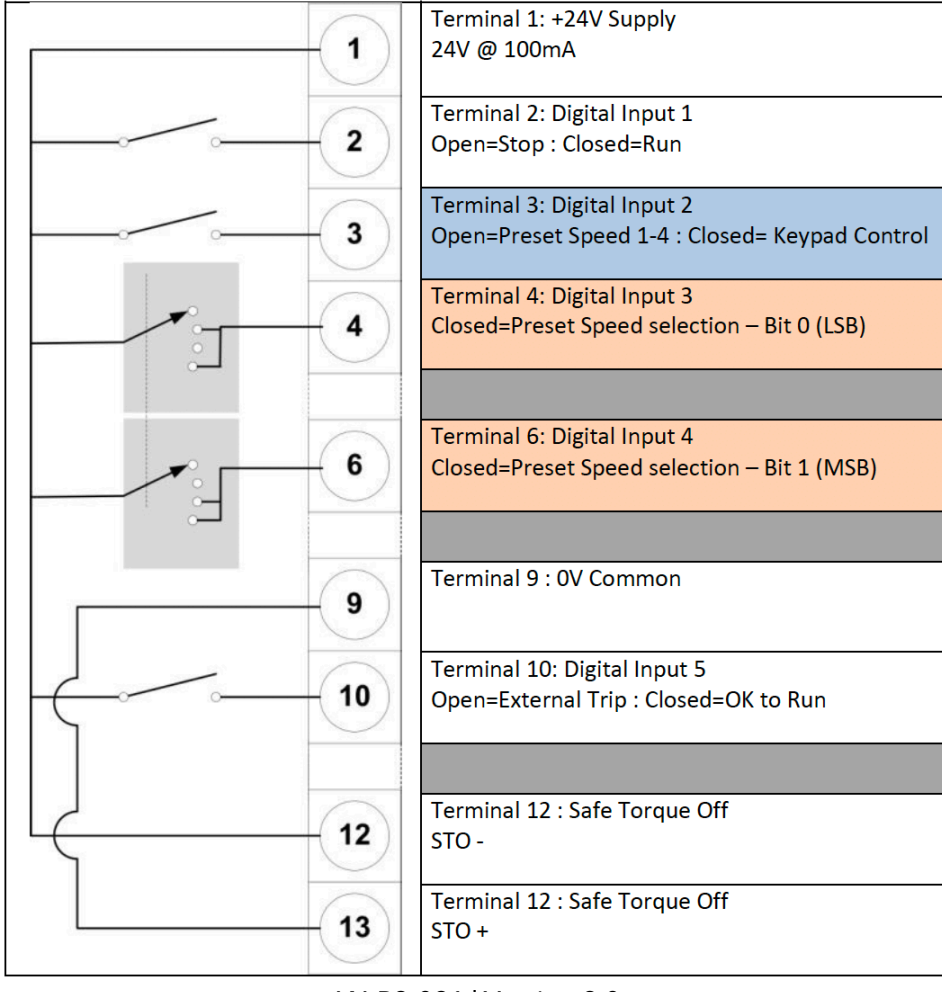

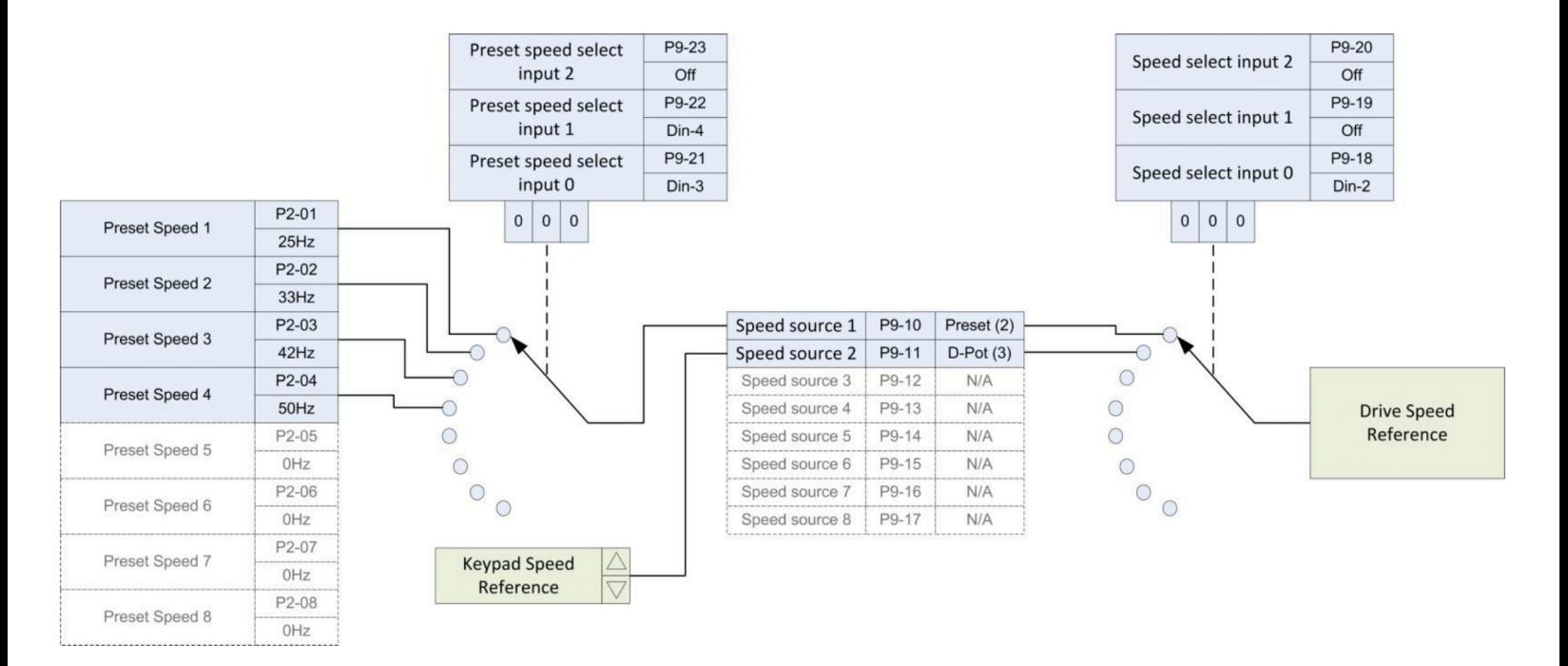

Below is a parameter map showing the selection and values of the preset speeds.

The Following setting should be made to the drive.

The parameter settings listed are required *following a default of the drive* to factory setting. This should be performed prior to any programming to ensure all necessary default parameters are restored. Parameters listed in Blue are default values (do not require setting) but are listed in the table for clarity.

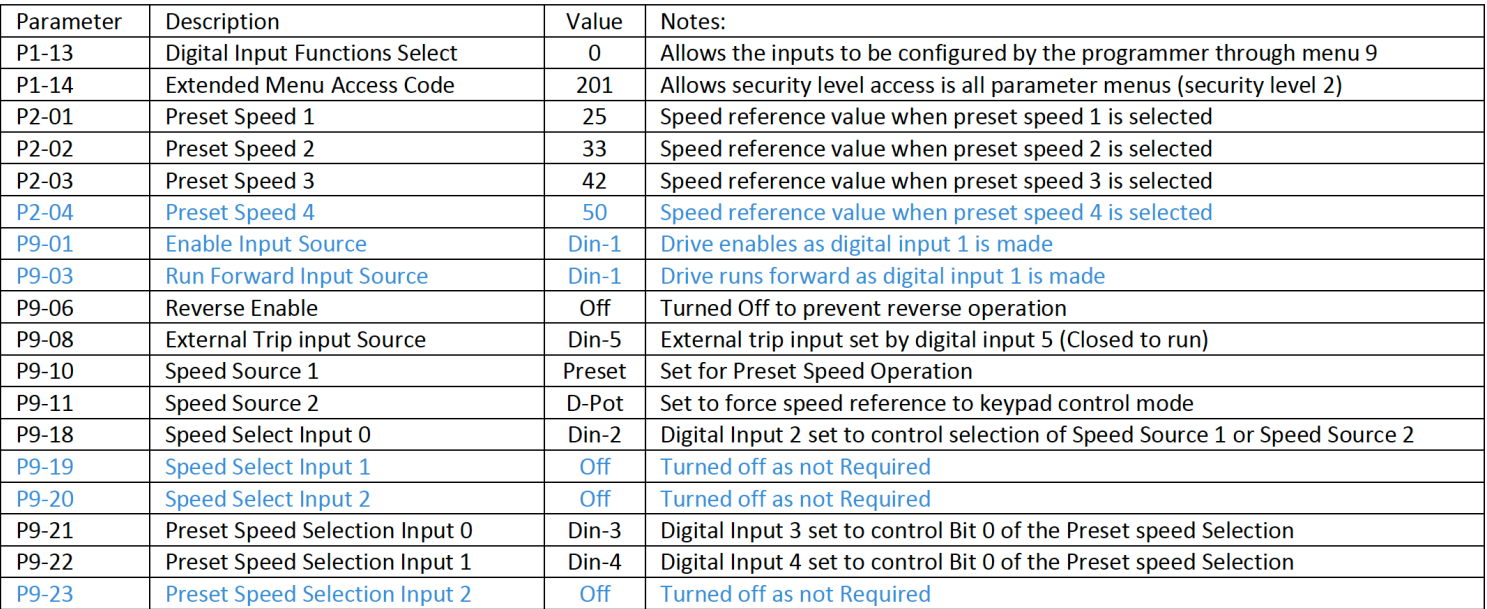

#### Notes:

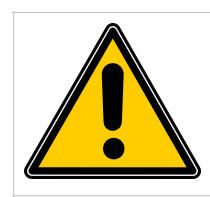

When a Run Reverse input is provided to the drive and a negative preset speed is selected it will result in the drive running in the forward direction. If is recommended, to avoid confusion, that reverse speeds are selected from a single source, either by setting negative preset speeds or by having a dedicated reverse input to the drive.

#### Appendix:

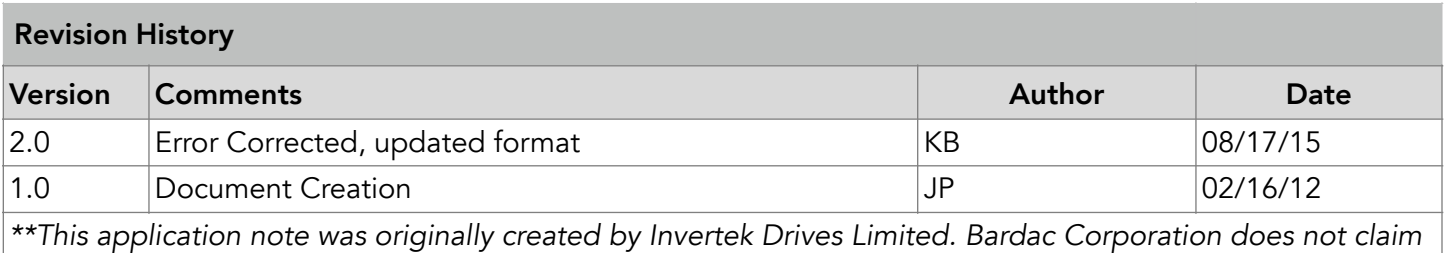

*responsibility for its contents. By using this application note, you accept that Bardac Corporation has no liability for any damage or claims resulting from the use of the information contained herein.\*\**